# **Fondamenti di informatica**

# **Word – Parte II**

Elenchi, Oggetti grafici, Tabelle, Caselle di testo

#### Elenchi puntati e numerati

- Attivazione
	- Prima della digitazione del testo
	- Durante la digitazione del testo
	- Dopo la digitazione del testo

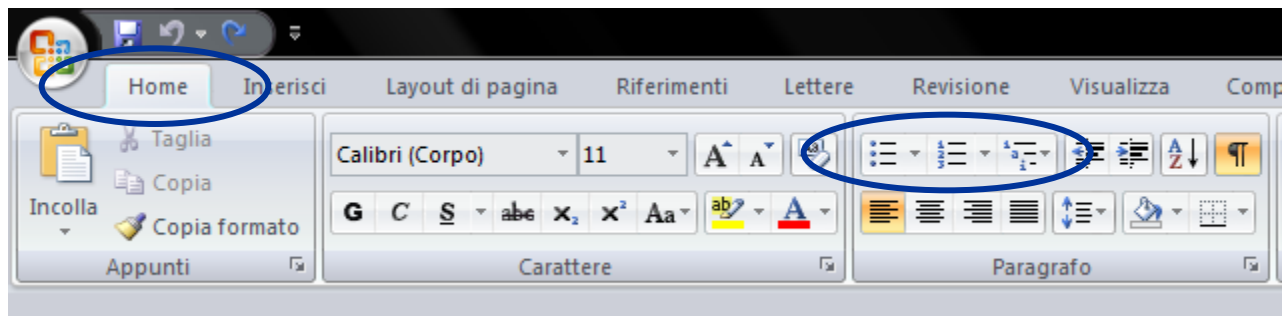

#### Elenchi puntati e numerati

Modifica dello stile – elenco ad un solo livello

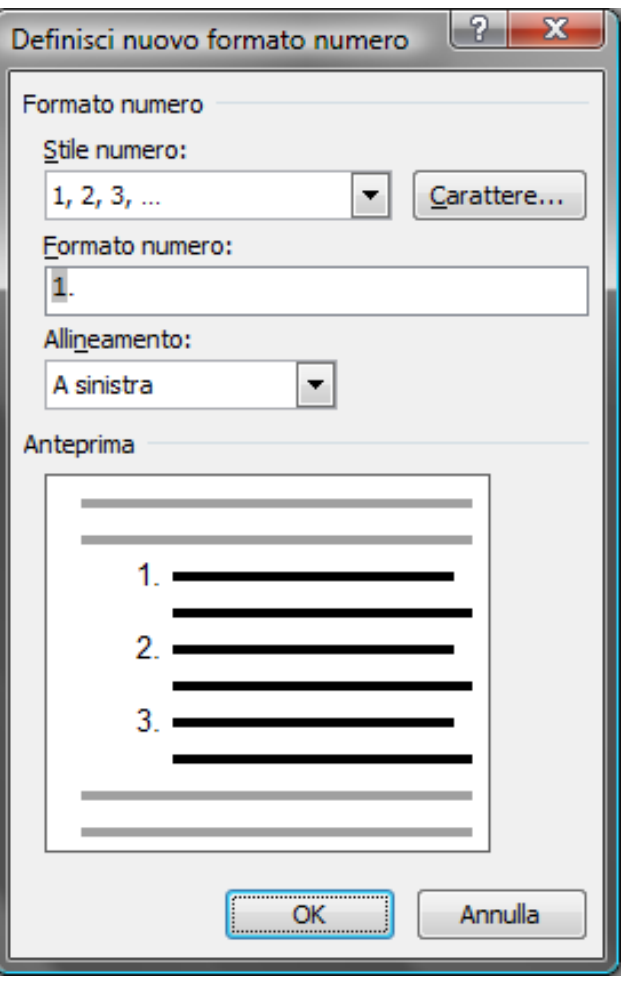

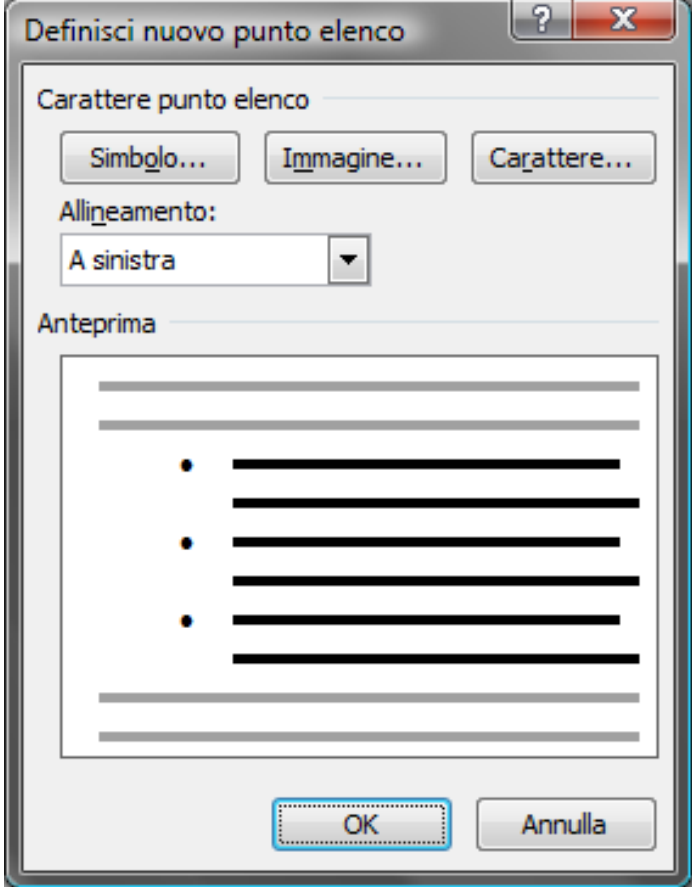

Lucidi basati su materiale del Prof. Andrea Pugliese

# Elenchi puntati e numerati

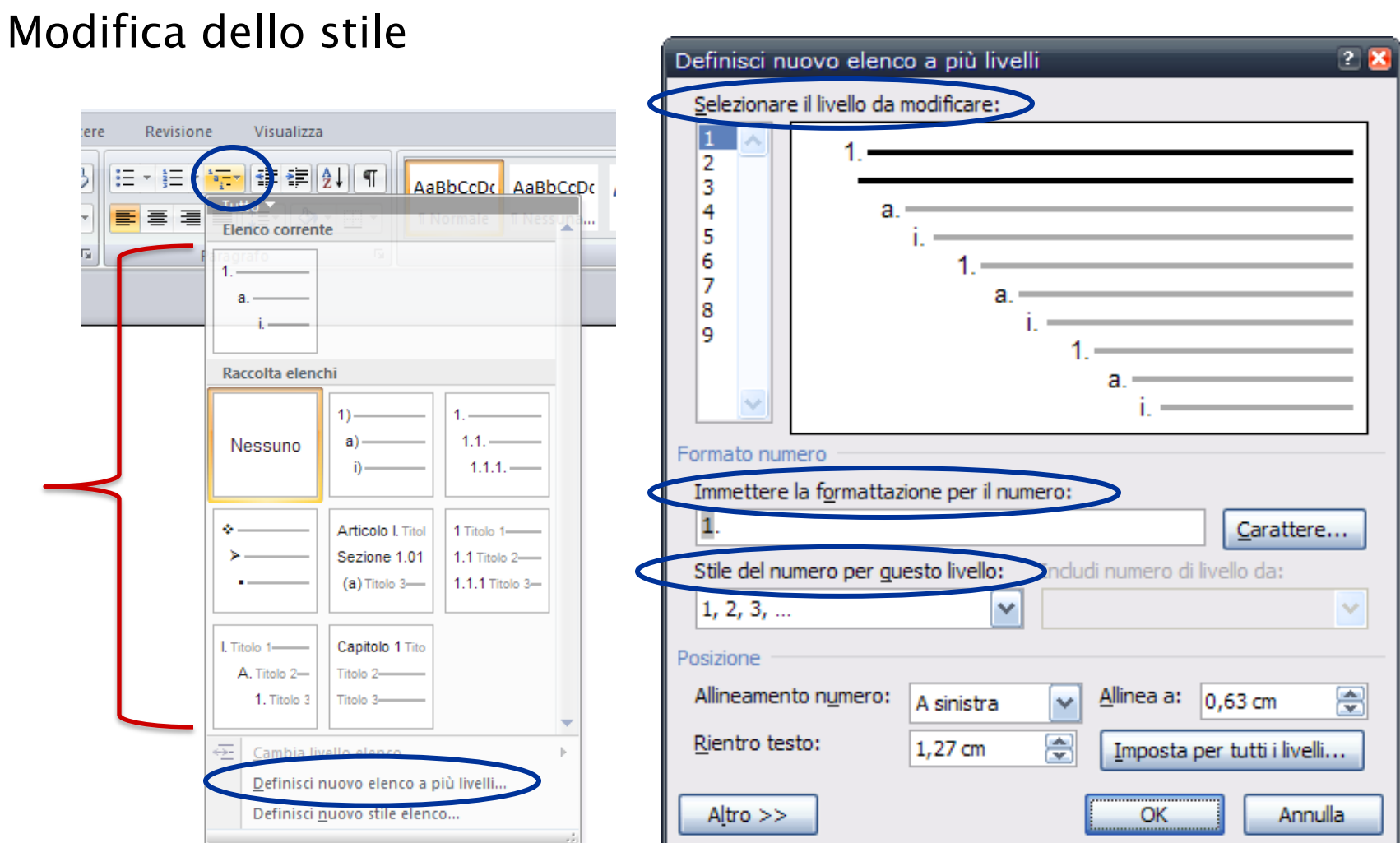

#### Immagini

- Le immagini possono essere inserite nel documento:
	- **Dalla scheda Inserisci -> Immagine**
	- Direttamente mediante copia/incolla

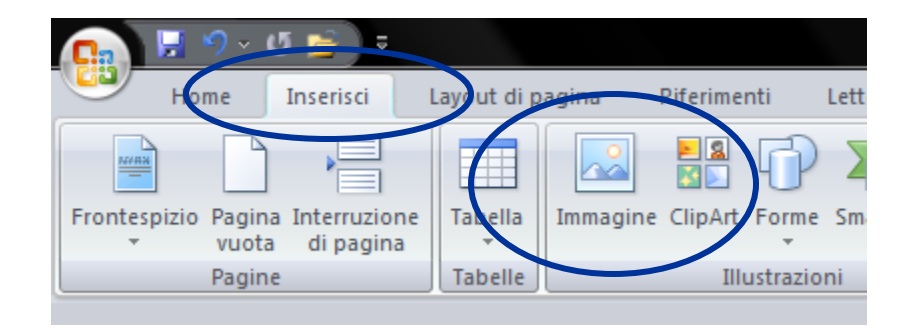

## Immagini

 La scheda Strumenti immagine viene visualizzata quando si seleziona un'immagine

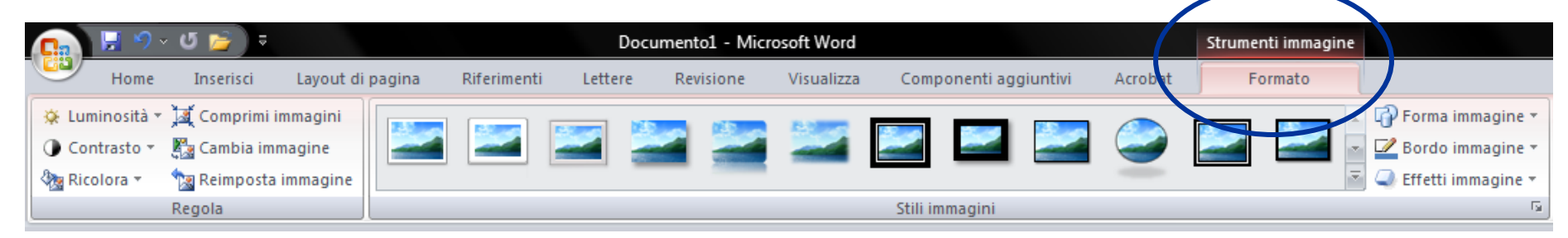

# Immagini

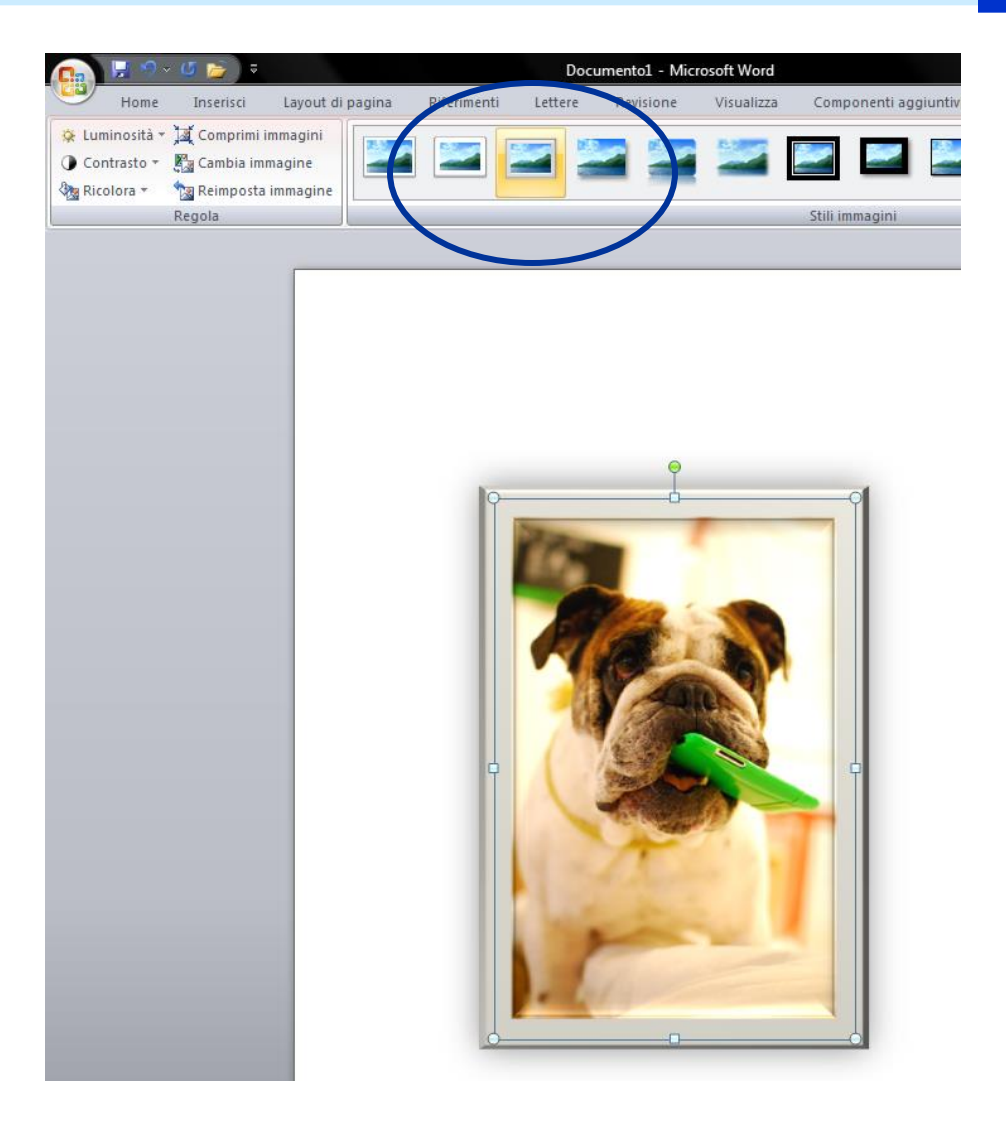

#### Strumenti di disegno

 Word consente di disegnare "a mano libera" oppure figure e forme predefinite

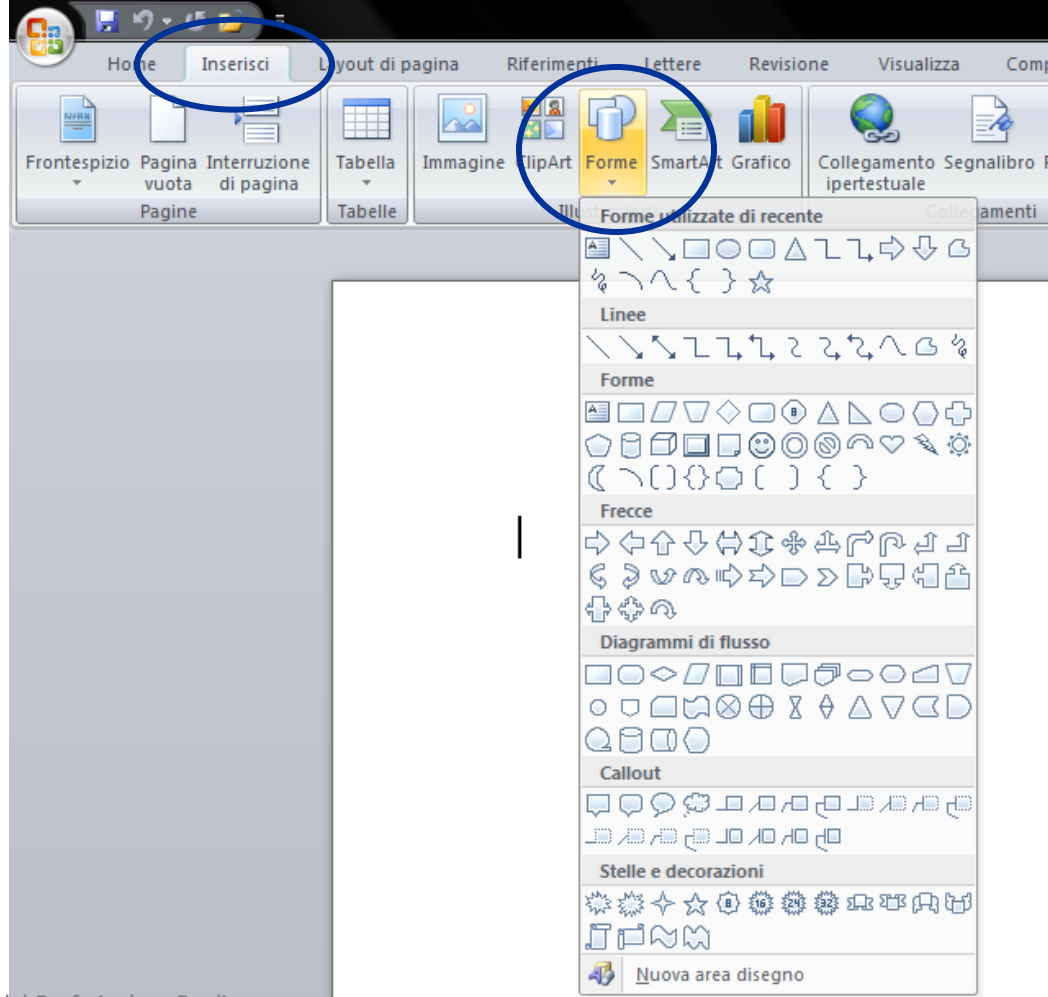

Lucidi basati su materiale del Prof. Andrea Pugliese

#### Strumenti di disegno

- Scelto il tipo di forma fare clic sulla corrispondente voce di menu
- Il puntatore del mouse si trasforma in crocetta quando è possibile iniziare a disegnare una figura
- Per disegnare tenere premuto il tasto sinistro del mouse finché la figura non ha raggiunto le dimensioni desiderate
- E' possibile spostare, cancellare o copiare un disegno dopo averlo selezionato con il mouse
- Per modificare le dimensioni di un disegno, posizionare il mouse su una delle "maniglie" che vi compaiono intorno e trascinare

#### Strumenti di disegno

- La scheda Strumenti disegno viene visualizzata quando si seleziona un oggetto disegno
- Molti pulsanti sono comuni a tutte le schede relative ad elementi grafici

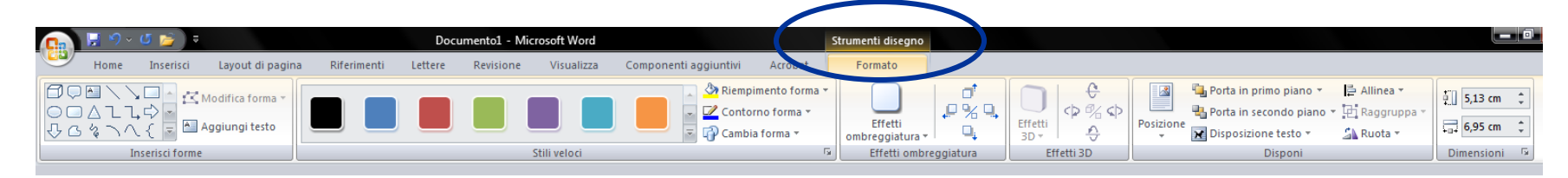

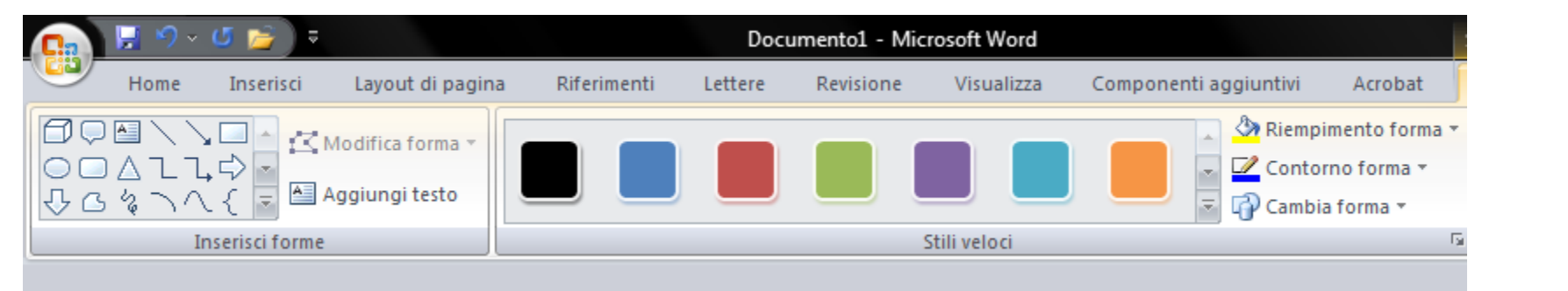

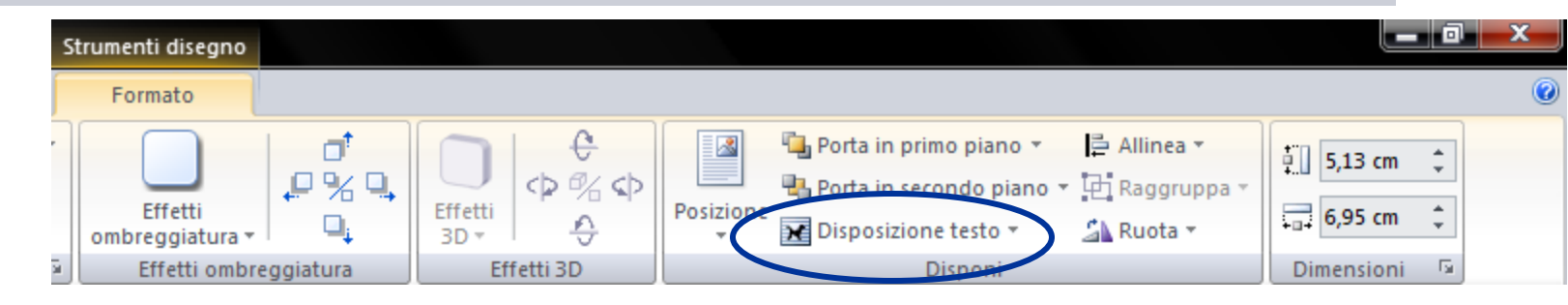

Lucidi basati su materiale del Prof. Andrea Pugliese

#### WordArt

- WordArt permette di inserire nel documento elementi testuali trattati come grafica
- Un testo WordArt può essere ridimensionato, spostato o colorato come un'immagine

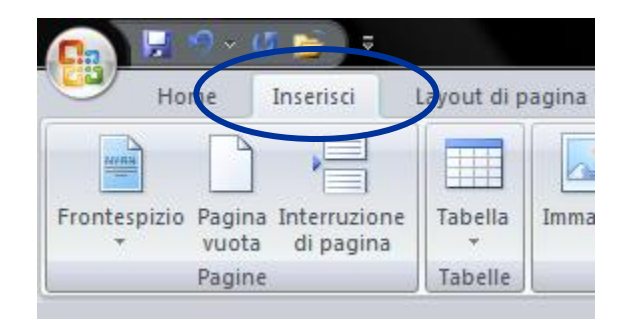

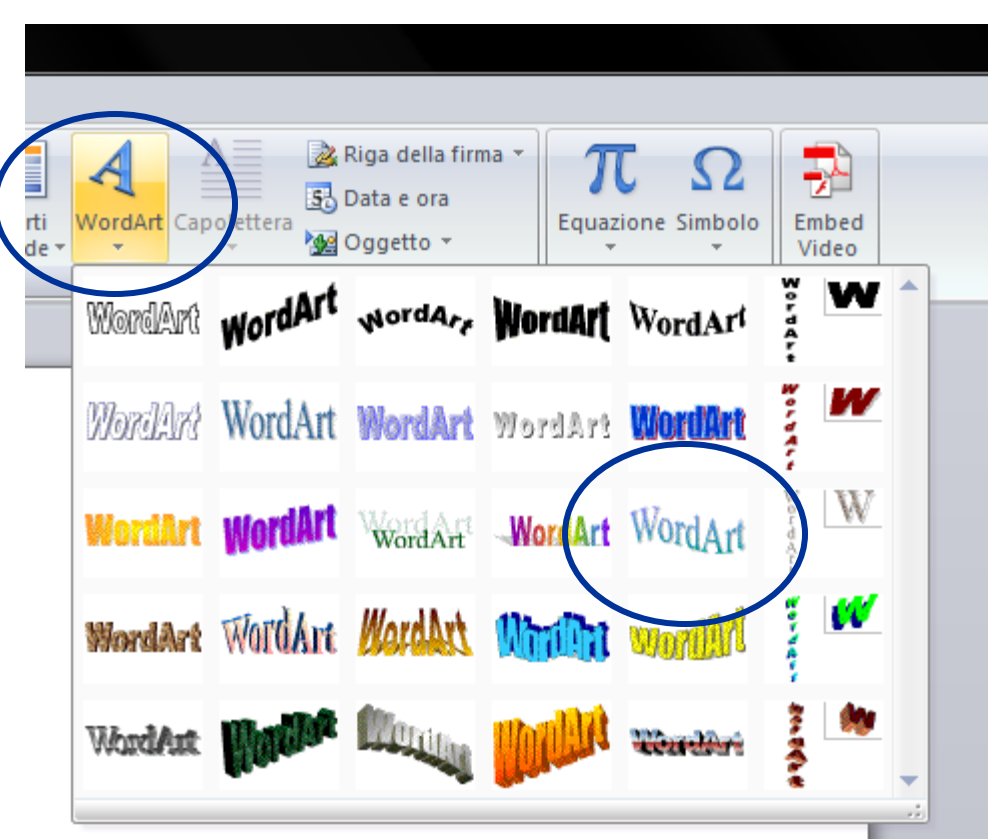

# **WordArt**

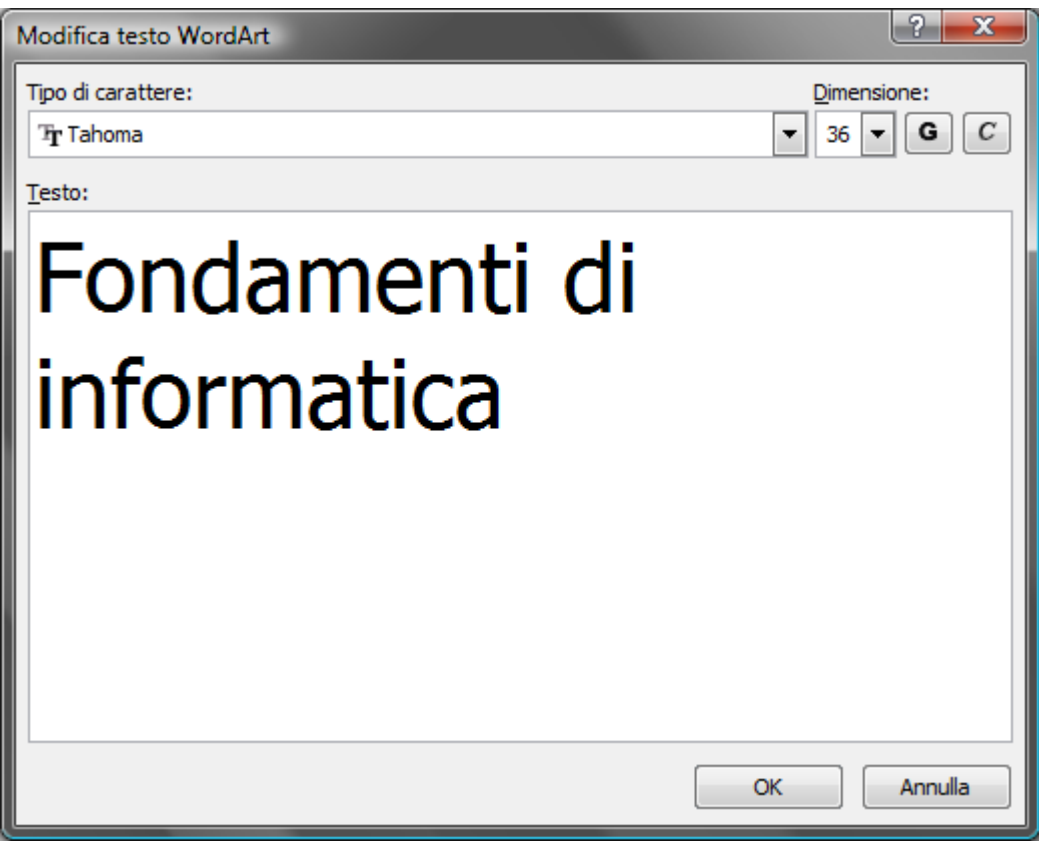

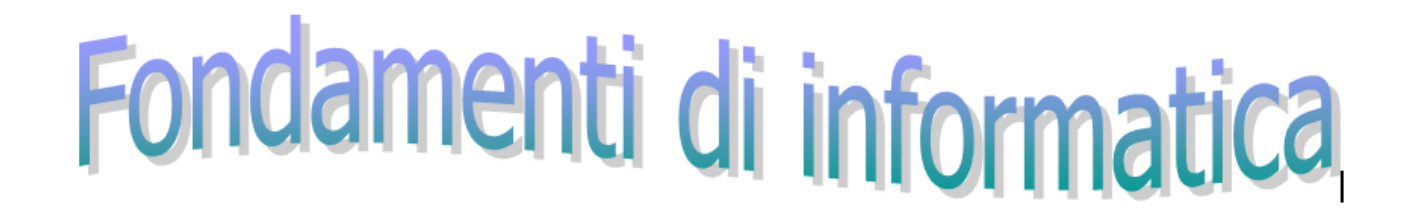

#### **WordArt**

 La scheda Strumenti WordArt viene visualizzata quando si seleziona un oggetto WordArt

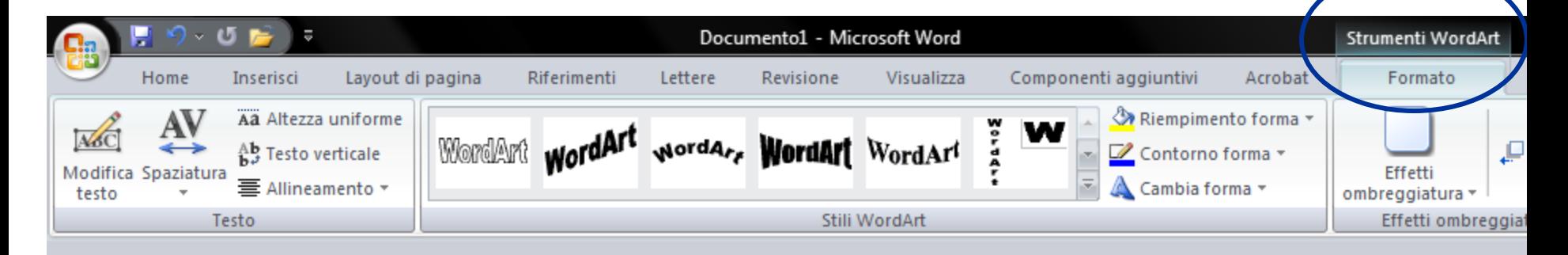

#### Caselle di testo

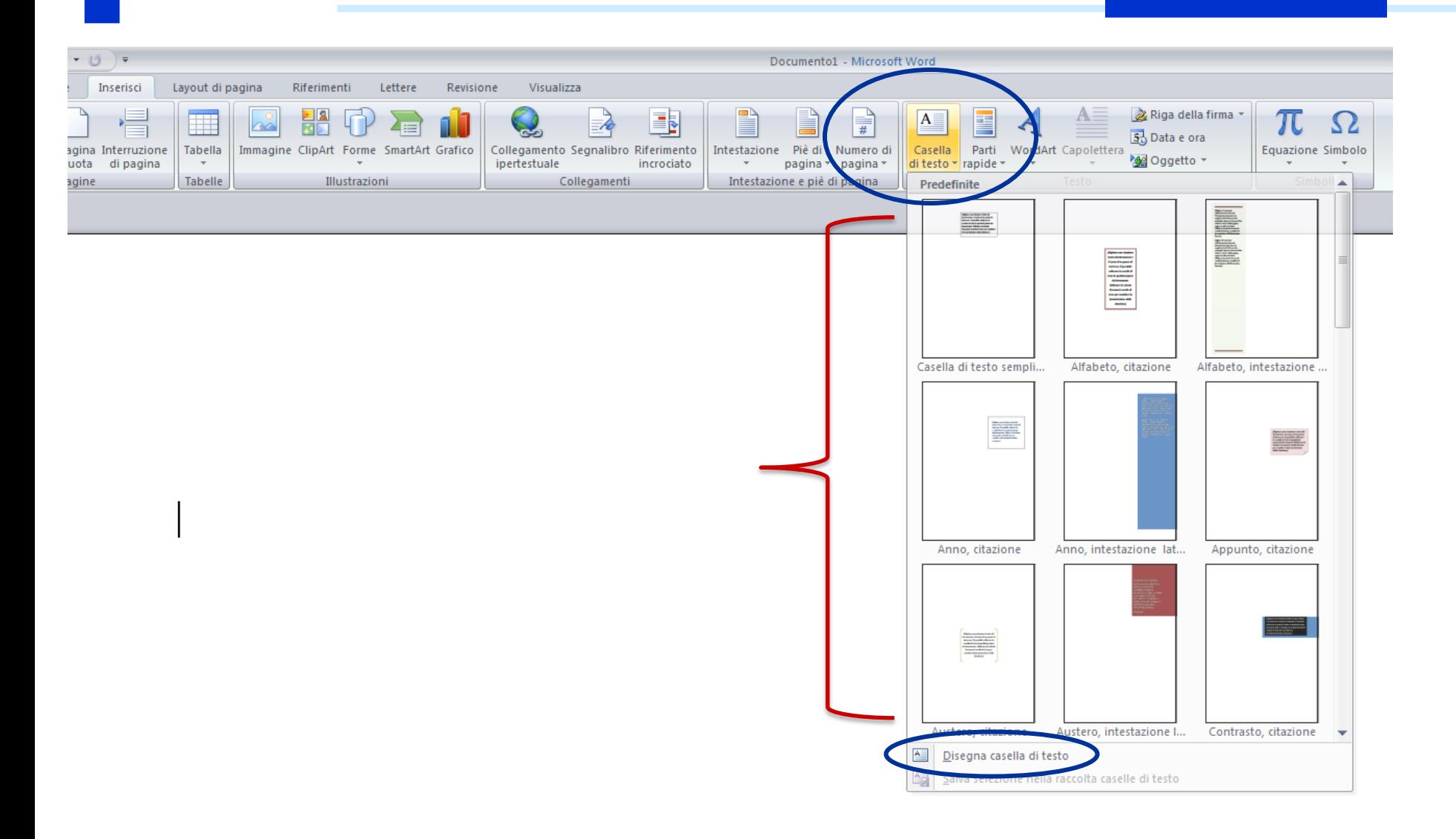

#### Caselle di testo

- La scheda Strumenti casella di testo viene visualizzata quando si seleziona una casella di testo
- La casella di testo contiene paragrafi
- Viene gestita come oggetto grafico (con la possibilità di impostare le relazioni con il testo normale del documento)

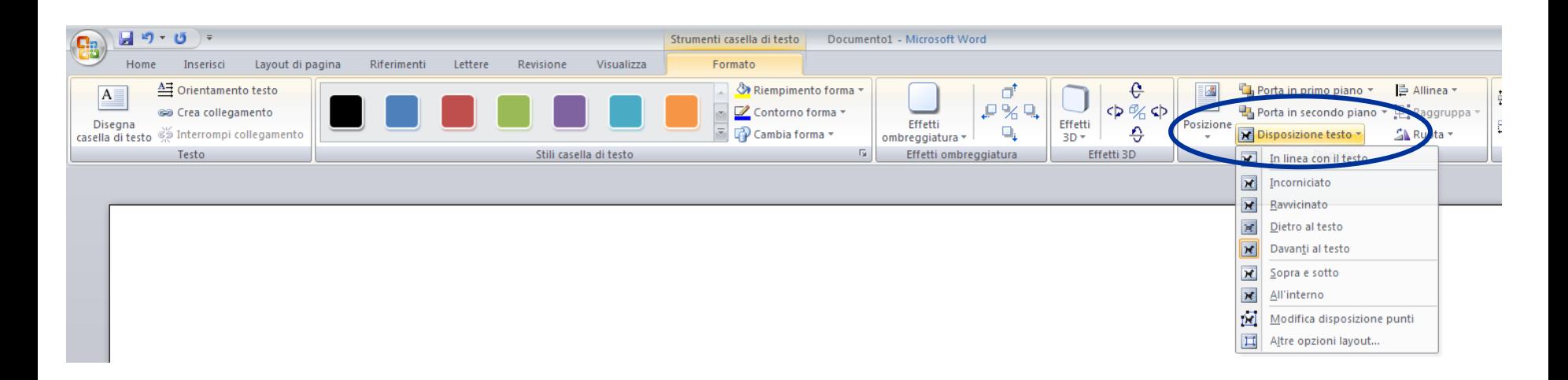

- Composte da righe e colonne di celle nelle quali è possibile inserire testo e grafica
- Normalmente utilizzate per presentare ed organizzare informazioni
- Parti di una tabella
	- Bordi e griglia
	- **Indicatori di fine cella e fine riga**
	- **Spaziature tra celle e margini**

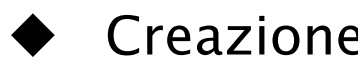

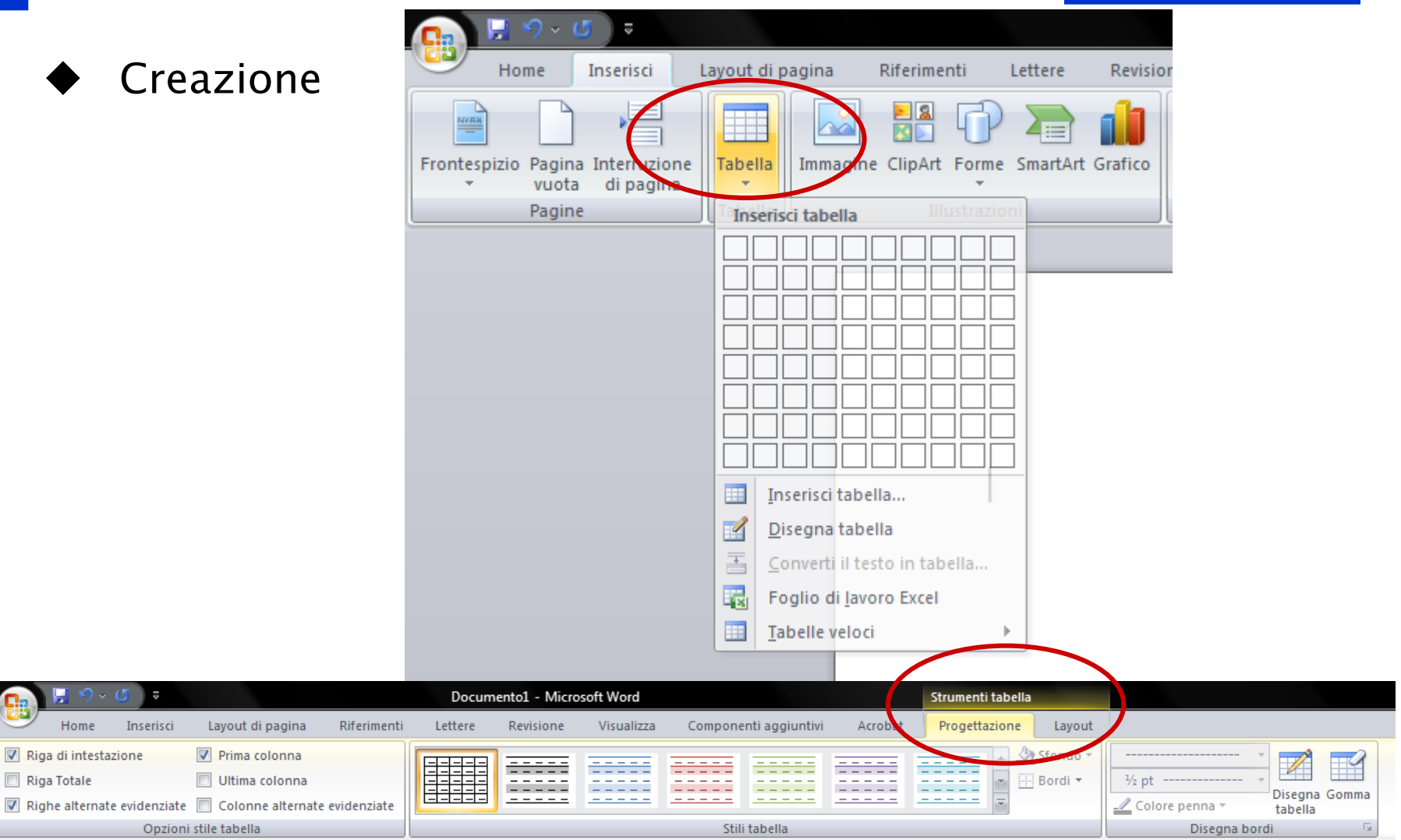

Opzioni stile tabella

 $\equiv$ 

Inserisci

Home

Riga di intestazione

Riga Totale

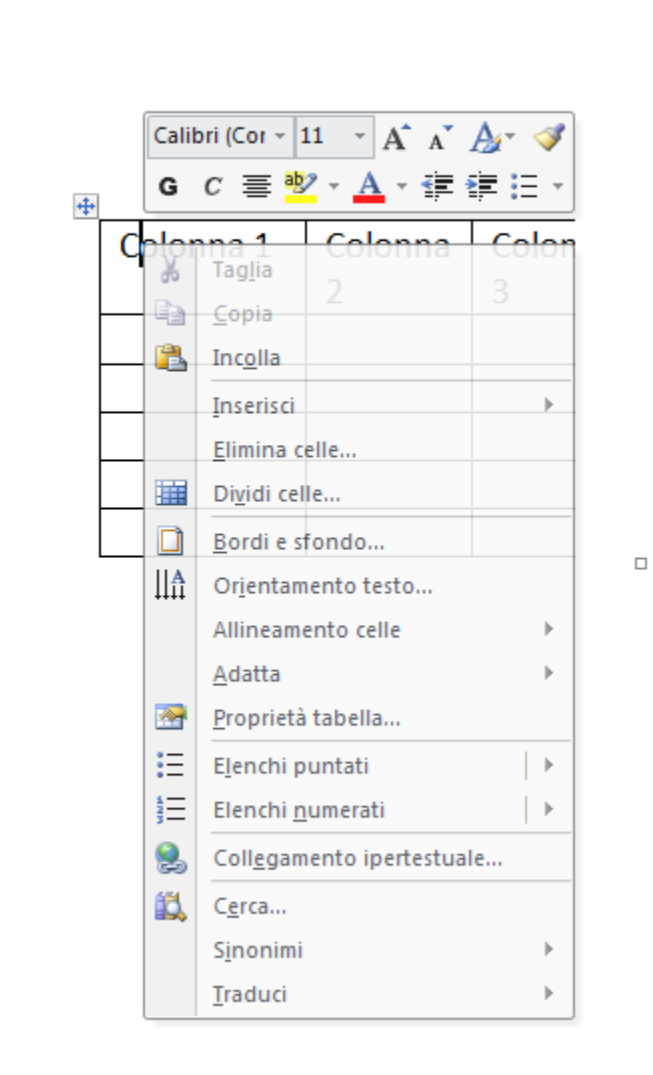

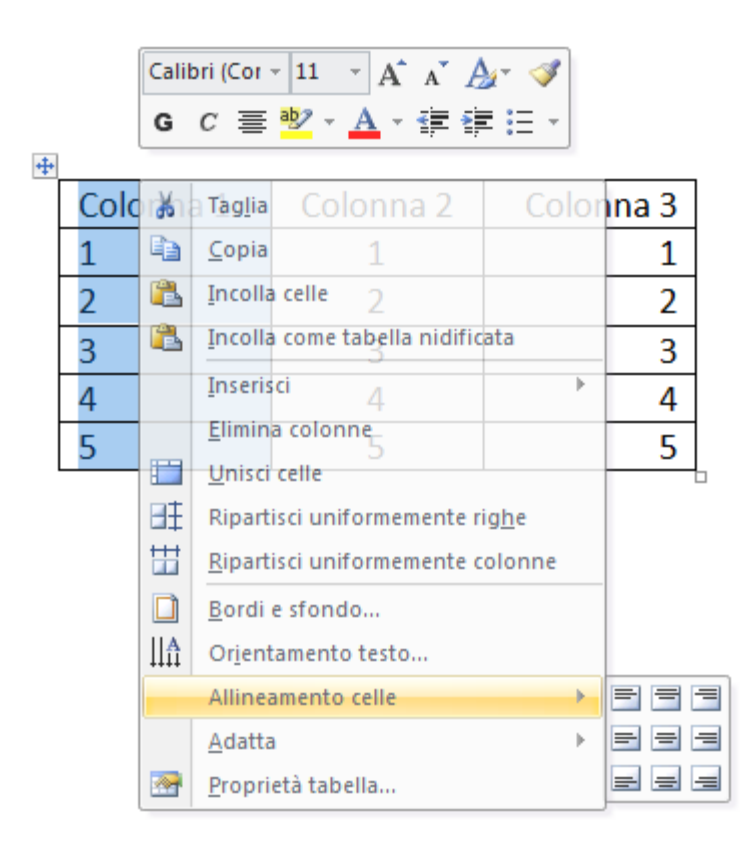

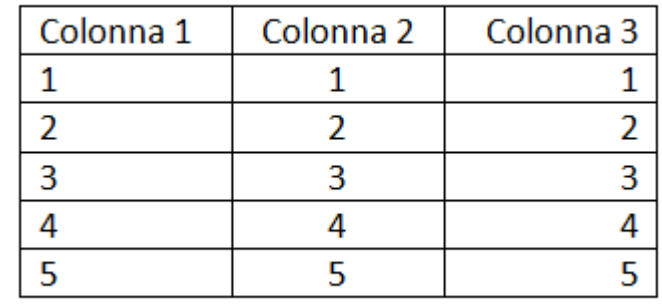

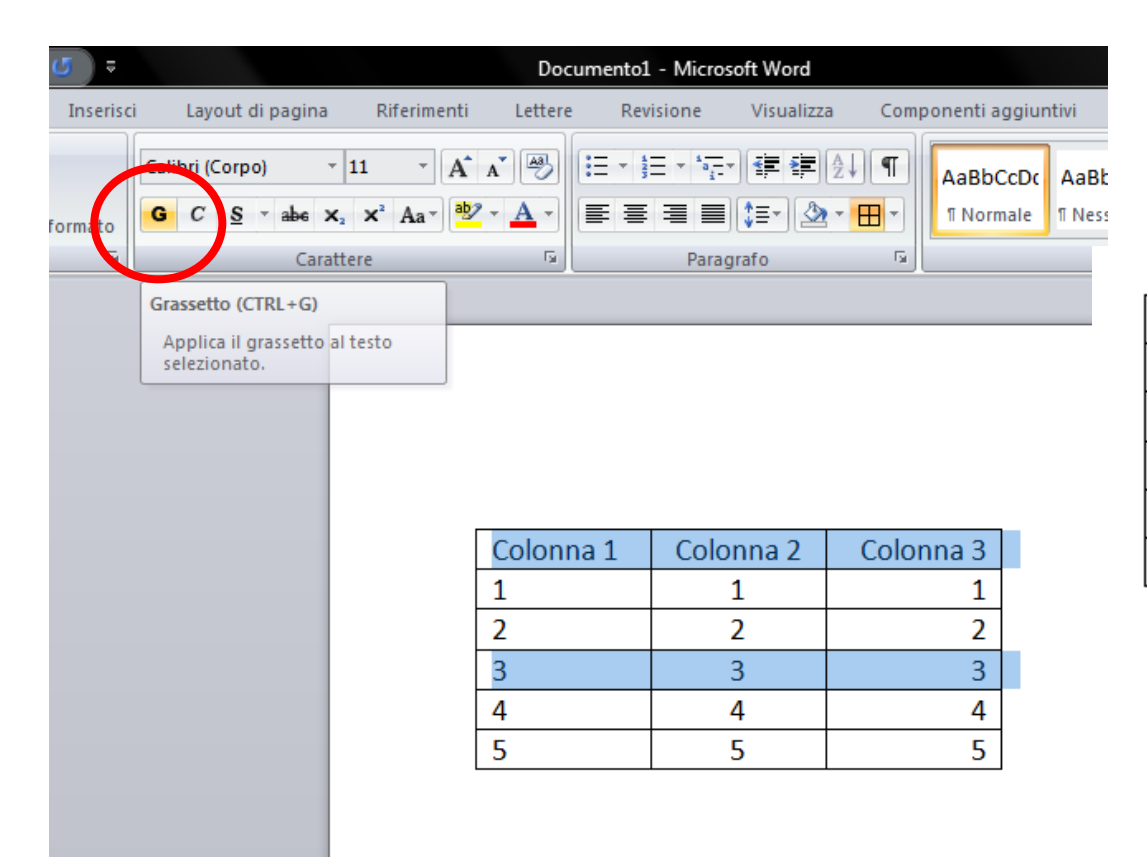

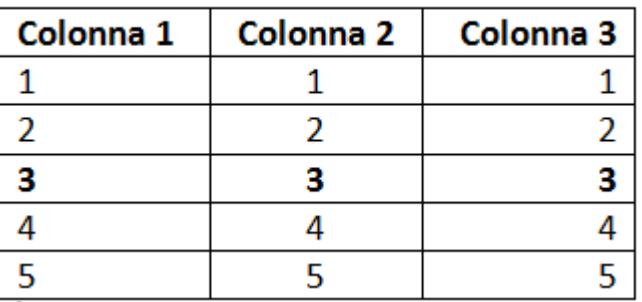

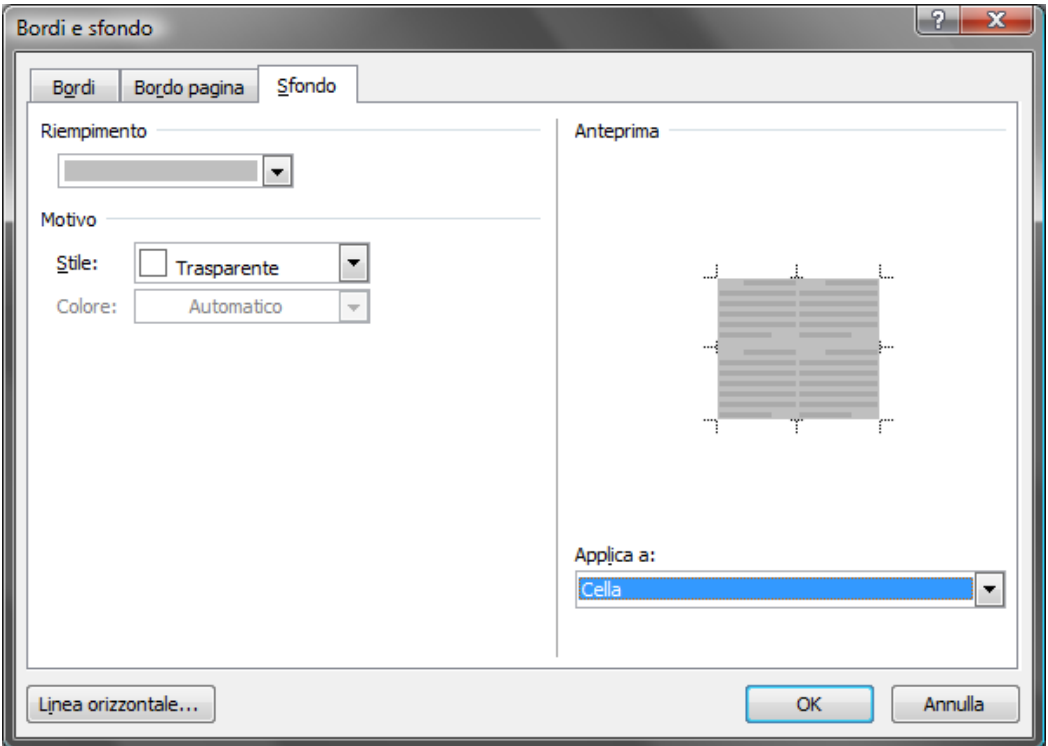

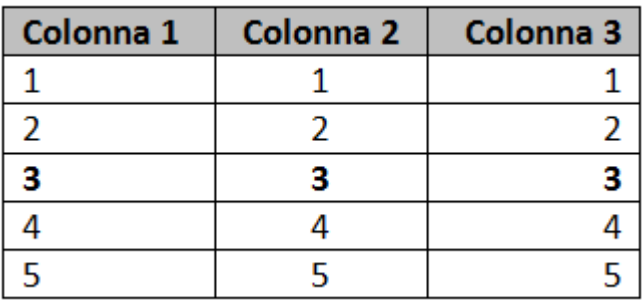

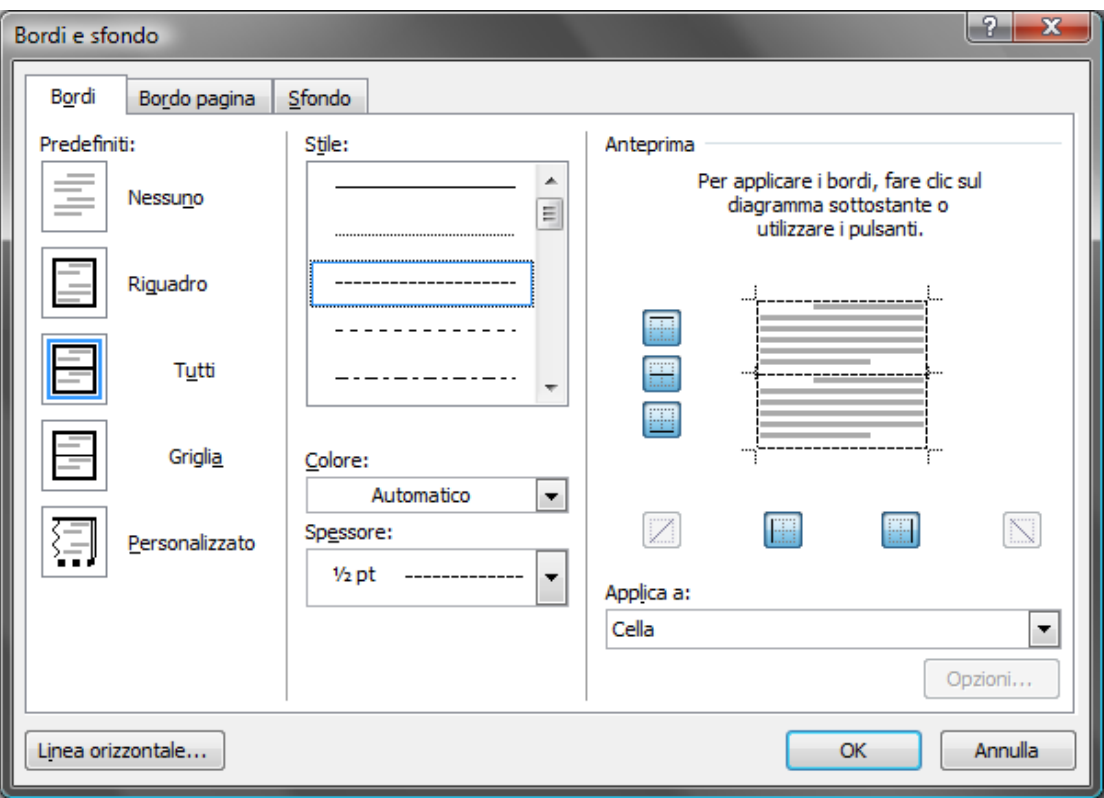

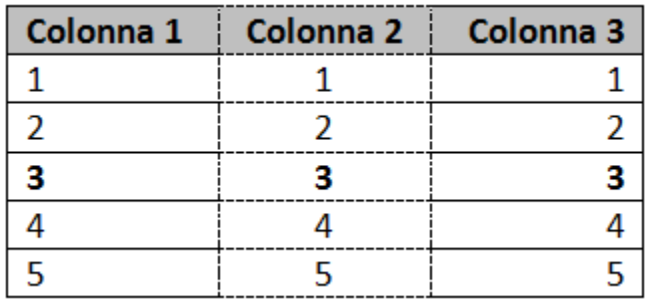

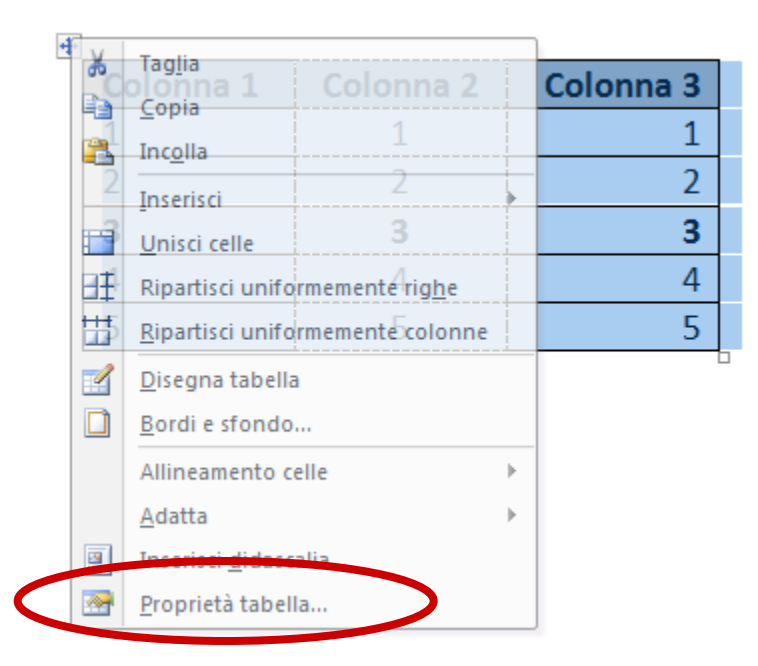